## **Manual > Advance Ruling for Unregistered Dealers (FORM GST ARA-01)**

## **How can I generate a Temporary User ID for the advance ruling, make payment and submit the FORM GST ARA-01?**

To generate a Temporary User ID for the advance ruling, make payment and submit the FORM GST ARA-01, perform the following steps:

1. Create a Temporary User ID on GST Portal. Click [here](https://tutorial.gst.gov.in/userguide/registration/index.htm#t=Manual_reg_temp.htm) to know more about how to create a Temporary ID.

2. Login to the GST Portal using the Temporary User ID. Click [here](https://tutorial.gst.gov.in/userguide/loginanddsc#t=First_Time_Login.htm) to know more about how to login to the GST Portal for the first time.

3. Create Challan after logging to the GST Portal as per prescribed fee. Click [here](https://tutorial.gst.gov.in/userguide/payments#t=Create_Challan_(Post_Login).htm) to know more about how to create Challan.

4. After a payment is made, click the **Downloads** > **Offline Tools** > **GST ARA 01 – Application for Advance Ruling** command.

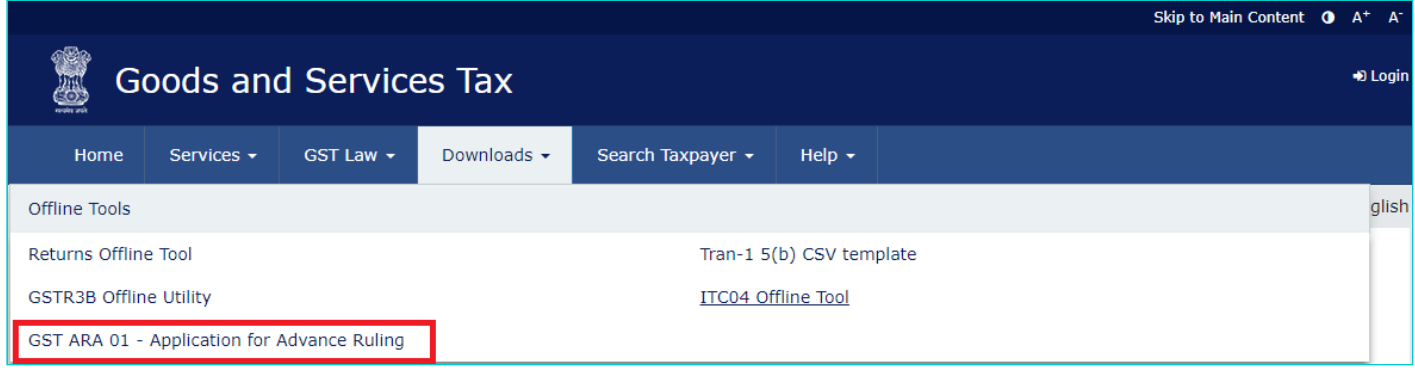

5. The zip file with the pdf copy of the **Form GST ARA -01, Advance Ruling** Application will be downloaded. Check the Downloads folder of your computer and print the form.

6. Fill the all details in the Form **GST ARA -01, Advance Ruling Application**.

**Note**: In the **GSTIN Number**, if any/ User-id field, enter the temporary ID that you created. In the last field, **Payment details** field, enter the CIN number of the Challan.

7. After filling the form, submit the form at the State Authority for Advance Ruling Office. The Authority for Advance Ruling will inform about the further process.

## **Form GST ARA -01**

[See Rule 98]

## **Application Form for Advance Ruling**

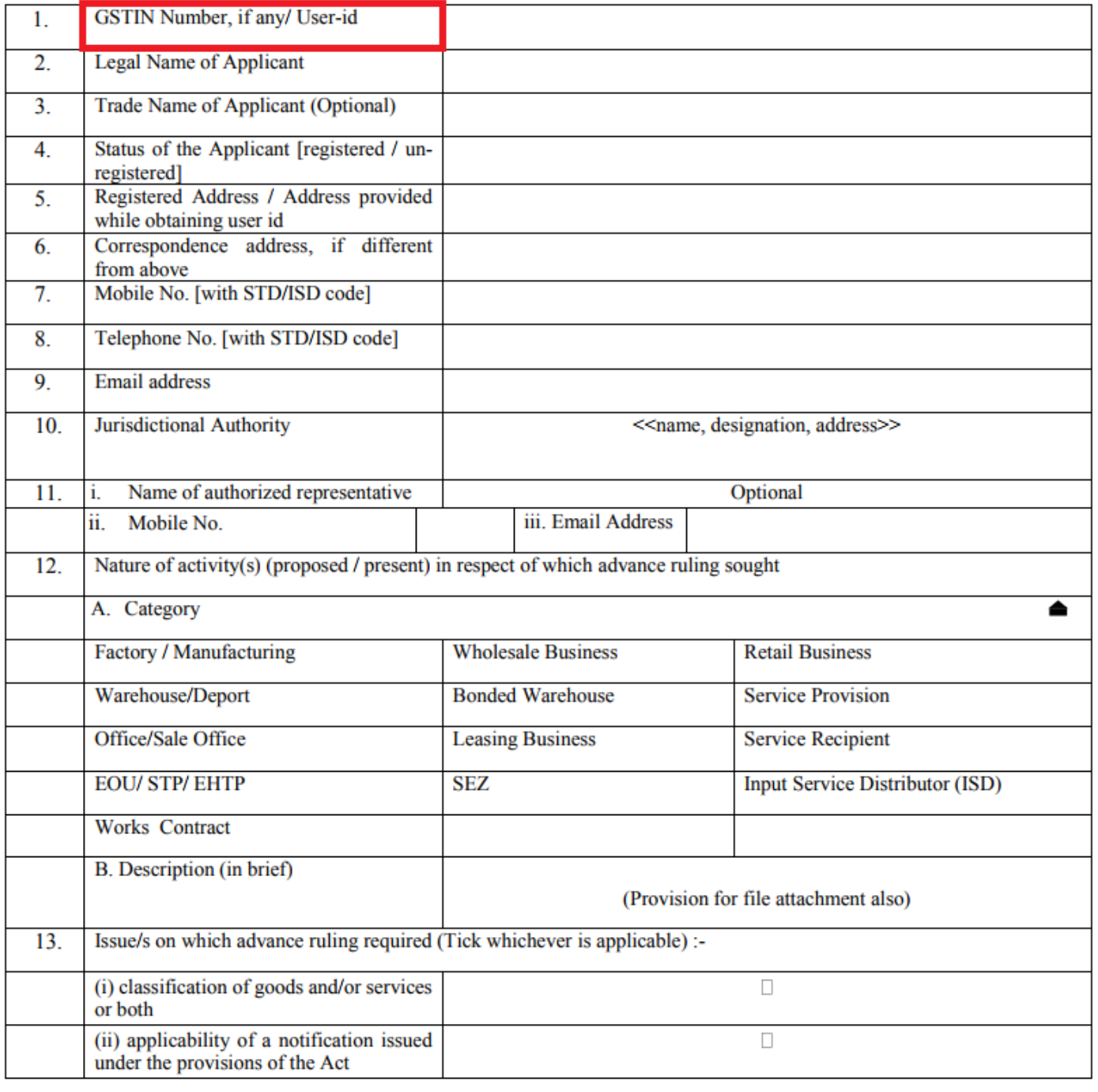